### **PELATIHAN PENGGUNAAN MS POWER POINT SEBAGAI SARANA PEMBUATAN VIDEO PEMBELAJARAN PADA GURU MTS SIROJUL ATHFAL**

**1) Ahmad Fauzi, 2) Eko Harli, 3) Michael Sonny 4) Rina Mayanti** 1,2,3) Teknik Informatika, FTIK, Universitas Indraprasta PGRI Jakarta 4) Pendidikan Matemtaika, FMIPA, Universitas Indraprasta PGRI Jakarta 1,2,3,4) Jl. Nangka Raya No.58, Jakarta Selatan, Indonesia E-mail : ahmadfauzi.udzi@gmail.com, eko.harli@gmail.com, michael.sonny04@gmail.com, rinamayanti16@gmail.com

### **ABSTRAK**

Sekolah memerlukan sumber daya untuk membangun kembali kehilangan dalam pembelajaran pada masa pandemi ini, inovasi-inovasi pembelajaran pada masa pandemi harus ditingkatkan agar tujuan pendidikan tetap tercapai. Kesulitan dalam membuat media pembelajaran yang interaktif seperti video merupakan masalah utama setiap guru dalam memberikan inovasi pembelajaran dimasa sekarang, dimana setiap kegiatan harus memenuhi protokol kesehatan. Kegiatan ini bertujuan untuk memberikan pelatihan pembuatan video pembelajaran yang menarik, sehingga meningkatkan minat belajar siswa dalam masa pandemi. Kegiatan abdimas ini bersifat workshop yang akan diadakan secara daring. Hasil yang akan dicapai dalam kegiatan ini adalah meningkatnya keterampilan guru MTs Sirojul Athfal dalam membuat media pembelajaran berupa video menggunakan Ms Power Point..

**Kata Kunci:** video pembelajaran, ms power point, madrasah tsanawiyah

### *ABSTRACT*

*Schools need resources to rebuild lost in learning during this pandemic, learning innovations during the pandemic must be improved so that educational goals can still be achieved. Difficulties in making interactive learning media such as videos are the main problem for every teacher in providing learning innovations today, where every activity must comply with health protocols. This activity aims to provide training in making interesting learning videos, thereby increasing student interest in learning during the pandemic. This service activity is a workshop that will be held online. The results to be achieved in this activity are the increasing skills of MTs Sirojul Athfal teachers in making learning media in the form of videos using Ms Power Point..*

*Keyword: learning video, ms power point, madrasah tsanawiyah.*

### **PENDAHULUAN**

Pandemi COVID-19 telah mengubah berbagai aspek kehidupan manusia, diantaranya adalah aspek Pendidikan. Wabah COVID-19 mendesak pengadaan pendidikan jarak jauh dimana belum pernah dilakukan secara serempak sebelumnya [1]. Hal tersebut dirasakan bagi semua elemen pendidikan yakni peserta didik, guru hingga orang tua. Mengingat pada masa pandemi, waktu, lokasi dan jarak menjadi permasalahan besar saat ini [2]. Sehingga pembelajaran jarak jauh menjadi solusi untuk mengatasi kesulitan dalam melaksanakan pembelajaran secara tatap muka langsung. Ini memberikan tantangan kepada semua elemen dan jenjang Pendidikan untuk mempertahankan kelas tetap aktif meskipun sekolah telah ditutup [3].

Sisi positif dari pembelajaran daring ini adalah semakin banyaknya masyarakat Indonesia yang lebih mengenal manfaat teknologi secara nyata, tidak hanya sekedar sebagai sarana komunikasi semata. Hal tersebut memicu banyaknya penyuluhan-penyuluhan terkait penggunaan media pembelajaran jarak jauh seperti *zoom meeting* [4]. Tetapi penggunaan media daring sebagai sarana pembelajaran bukan tanpa cela, banyak masalah yang juga timbul dalam pelaksanaannya, diantaranya adalah ketersediaan kuota internet, jaringan yang tidak stabil, dan alat penunjang seperti gawai dan laptop. Pemerintah sendiri tidak tinggal diam dalam mendukung terlaksananya

pendidikan yang nyaman bagi setiap insan Pendidikan di Indonesia, diantaranya dengan memberikan kuota gratis kepada setiap siswa maupun guru, bekerjasama dengan penyedia jasa layanan seluler yang ada di Indonesia.

Sebelum melaksanakan pembelajaran seorang guru perlu memahami empat strategi dasar guru dalam mengajar, yaitu: mengidentifikasi perilaku yang diharapkan; memilih pendekatan yang tepat yang sesuai dengan materi dan karakter siswa; menentukan prosedur, metode, dan teknik pembelajaran yang tepat; menetapkan ukuran keberhasilan [5]. Empat strategi tersebut harus tetap berjalan dimasa pandemi ini. Tantangan yang besar terdapat pada guru atau tenaga pendidik lainnya. Dimana mereka harus bisa terus mengembangkan strategi dalam mengajar sehingga tujuan utama dalam pembelajaran secara UU terpenuhi. Sekolah memerlukan sumber daya untuk membangun kembali kehilangan dalam pembelajaran, ketika mereka kembali membuka aktivitas pembelajaran [6].

Secara umum siswa pada rentang usia 6-13 tahun, dimana pada usia ini mulai timbul sikap sosial dan demokrasi pada diri anak. Sikap atau disposisi perasaan dipelajari anak melalui tiga cara , yaitu sebagai berikut [7]:

- 1. Meniru orang yang dilihat anak sebagai oarang yang berwibawa (baik secara langsung maupun melalui media televisi)
- 2. Pengumpulan kombinasi pengalaman dalam situasi hidupnya.
- 3. Pengalaman emosional yang mendalam

Media audio visual adalah media yang mempunyai unsur suara dan unsur gambar. jenis media ini mempunyai kemampuan yang lebih baik karena meliputi suara dan gambar [8]. Penggunaan media pembelajaran melalui video dapat meningkatkan hasil belajarsebesar 80% [5]. Selain itu Penggunaan video pembelajaran efektif untuk dapat meningkatkan motivasi siswa [9]. Dari hal tersebut, kami memberikan solusi kepada mitra berupa workshop pembuatan media pembelajaran dengan menggunakan aplikasi Microsoft Power Point. Aplikasi yang lebih sering digunakan dalam pembuatan presentasi ini sebenarnya mempunyai kemampuan yang sangat handal dalam menciptakan video pembelajaran yang interaktif dan dengan hasil yang baik.

## **METODE PELAKSANAAN**

Pelaksanaan pelatihan penggunaan Aplikasi Ms. Power Point sebagai sarana pembuatan video pembelajaran pada MTs. Sirojul Athfal Depok dilakukan dalam bentuk workshop langsung pada lokasi sekolah dengan kerangka kerja kegiatan seperti pada gambar 1 berikut ini.

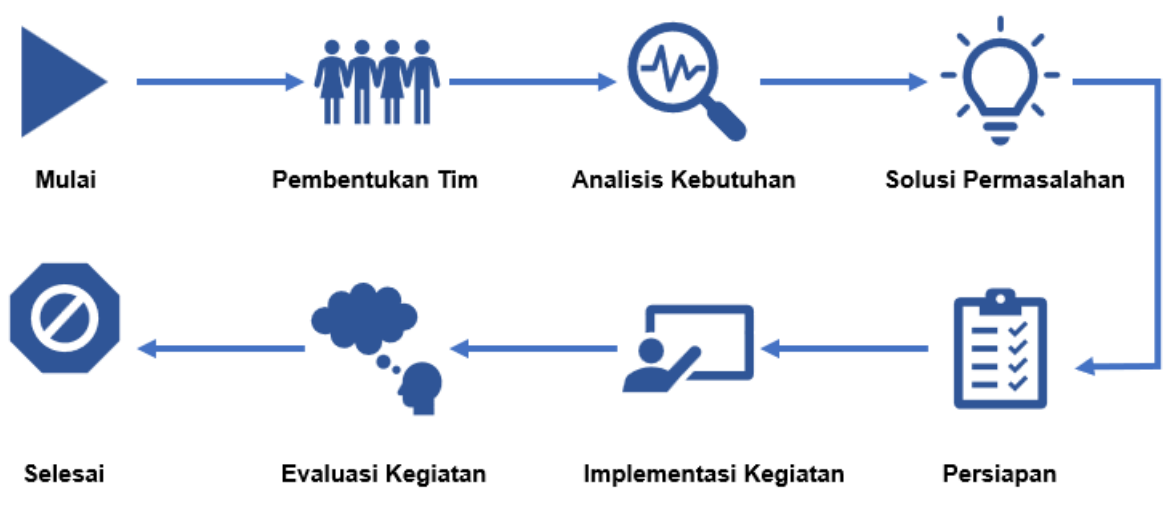

Gambar 1. Kerangka Kerja Kegiatan Pengabdian

Metodologi pelaksanaan kegiatan pengabdian masyarakat seperti yang digambarkan pada Gambar 1 adalah sebagai berikut:

1. Pembentukan Tim

Tahapan ini adalah pembentukan tim yang terlibat pada kegiatan PKM. Tim terdiri dari 3 orang Dosen Teknik Informatika dan 1 orang Dosen Pendidikan Matematika.

2. Analisis Kebutuhan

Tahapan ini adalah proses dimana tim PKM berdiskusi dan berkomunikasi dengan Mitra yang dituju untuk menggali kebutuhan dan permasalahan yang dihadapi Mitra sekarang ini, terutama dalam hal pembelajaran pada masa pandemi covid-19. Pada tahapan ini didapat bahwa perlunya sosialisasi terkait dengan cara pembuatan video pembelajaran untuk memudahkan guru-guru MTs dalam mengajar.

3. Solusi Permasalahan

Setelah anaisis kebutuhan Mitra diketahui, tahapan selanjutnya adalah merumuskan solusi permasalahan yang dihadapi Mitra. Hasil dari diskusi dengan tim pada tahapan ini didapat yaitu dengan mengadakan pelatihan pembuatan video pembelajaran menggunakan Ms. Power Point. Ms Power Point dipilih karena aplikasi tersebut cukup familiar dibandingkan dengan aplikasi-aplikasi pembuat video lainnya.

4. Persiapan

Tahapan ini adalah tahapan dimana tim mempersiapkan segala kebutuhan kegiatan PKM agar berjalan baik dan lancar. Persiapan yang dilakukan antara lain adalah, diskusi dengan pihak Mitra mengenai konsep kegiatan dan jadwal kegiatan agar tidak mengganggu aktifitas belajar mengajar sehari-hari. Selain itu pada internal tim juga mempersiapkan antara lain adalah modul pelatihan, dan persiapan-persiapan teknis lainnya

5. Implementasi Kegiatan

Tahapan ini adalah tahapan pelaksanaan kegiatan, dimana ini merupakan tahapan utama dari seluruh kegiatan PKM ini. Kegiatan dilangsungkan secara tatap muka dengan tetap mengikuti protokol Kesehatan yang ada. Pemilihan kegiatan dilakukan secara tatap muka ini berdasarkan diskusi bersama antara tim dengan Mitra. Tabel 1 memperlihatkan susunan acara kegiatan yang berlangsung.

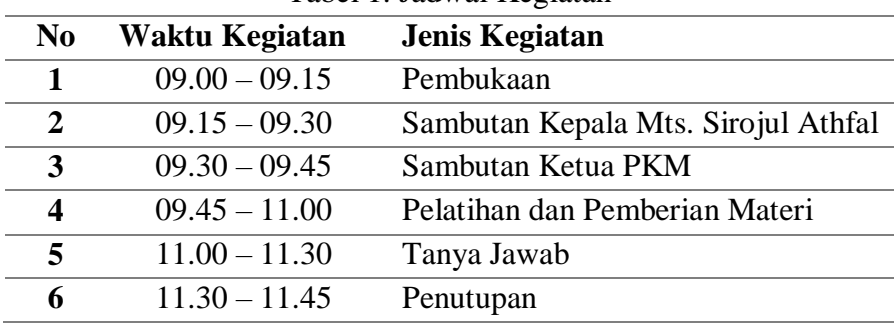

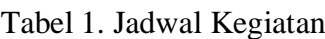

## 6. Evaluasi Kegiatan

Tahapan ini adalah tahapan terakhir dari kegiatan PKM ini. Proses evaluasi kegiatan dilakukan dengan cara mengirimkan kuisioner kepada para peserta kegiatan, untuk melihat response mereka terkait kegiatan ini. Apakah berjalan dengan baik ataupun adanya hal-hal yang mungkin bisa ditingkatkan dalam pengadaan kegiatan serupa

## **HASIL**

Keberadaan Ms. Power Point sebagai sarana pembelajaran sudah banyak digunakan oleh para tenaga pendidik selama ini, kemudahan yang yang mengedepankan konsep presentasi video di depan kelas, sangat bisa menciptakan suasana kelas yang interaktif dan menyenangkan.

Berikut adalah manfaat video pembelajaran yang dapat dirasakan oleh siswa maupun guru:

- 1. Pembelajaran lebih jelas dan menarik
- 2. Proses belajar lebih interaksi
- 3. Efisiensi waktu dan tenaga
- 4. Meningkatkan kualitas hasil belajar
- 5. Belajar dapat dilakukan dimana dan kapan saja
- 6. Menumbuhkan sikap positif belajar terhadap proses dan materi belajar
- 7. Meningkatkan peran guru ke arah yang lebih positif dan produktif

Dalam membuat video pembelajaran yang baik, ada 7 hal yang harus diperhatikan:

- 1. Pahami Tujuan Dalam Pembuatan Video
- 2. Memberikan konsep pada video
- 3. Perhatikan Kelengkapan Peralatan
- 4. Perhatikan Layout Komposisi Perekaman
- 5. Melakukan Lighting approach
- 6. Project settle down
- 7. Ruang kerja yang paten

Pada kegiatan PKM ini materi pelatihan menitik beratkan pada cara penggunaan 2 fitur yang terdapat pada Ms Power Point yang dapat memudahkan para guru dalam membuat video pembelajaran, yaitu Fitur Animations dan Transitions.

1. Fitur Animations

Fitur animations sangat berguna untuk membuat video pembelajaran dalam Ms. Power Point,

fitur ini memungkinkan object yang diletakkan pada lembar kerja Ms. Power Point dapat dimanipulasi agar object tersebut dapat melakukan gerakan berupa animasi yang dapat dimanfaatkan untuk memperindah tampilan video pembelajaran yang dibuat.

| Insert<br>Home | Draw    | Design | Transitions | Animations | Slide Show       | Review<br>View | Recording | Help         | Shape Format |                                      |
|----------------|---------|--------|-------------|------------|------------------|----------------|-----------|--------------|--------------|--------------------------------------|
| Nane           | Appear. | Fade   | Fly In      | Float In   | Split            | Wipe           | Shape     | <b>Wheel</b> | Random Bars  | <b>ETHICS</b><br><b>Ell Outforms</b> |
|                |         |        |             |            | <b>Animation</b> |                |           |              |              |                                      |

Gambar 1 Tampilan Tab Animations pada Ms. Power Point 365

Beberapa fitur *animations* yang sangat bermanfaat adalah jenis *animations Appear*, dimana fitur *animations* ini dapat membuat *effect* tulisan yang ditampilkan per karakter. Selain itu fitur Float In dan Fly In dapat digunakan untuk menampilkan objek bergerak.

2. Fitur Transisitions

Fitur transitions memberikan banyak efek perpindahan transisi dari satu tampilan ke tampilan berikutnya. Fitur ini juga sangat berguna dengan baik untuk digunakan dalam pembuatan video pembelajaran yang menarik.

| Home | Insert | Draw  | Design | Transitions | Animations   | Slide Show | Review | View | Recording | Help        |
|------|--------|-------|--------|-------------|--------------|------------|--------|------|-----------|-------------|
|      |        |       |        | Color .     | $\leftarrow$ |            |        |      |           |             |
| None |        | Morph | Fade   | Push        | Wipe         | Split      | Reveal |      | Cut       | Random Bars |

Gambar 2 Tampilan Tab Transitions pada Ms. Power Point 365

Pilihan transisi yang dapat digunakan untuk mempercantik video pembelajaran yang dibuat salah satunya adalah **Morph**. Dimana fitur ini akan membuat efek gerakan yang disesuaikan dengan tampilan objek yang sesuai.

Kegiatan ini menghasilkan contoh video pembelajaran hasil dari praktikum yang dilakukan oleh para peserta kegiatan. Selain itu untuk menilai apakah kegiatan ini mencapai target yang diinginkan, tim abdimas mengadakan quisioner diakhir kegiatan.

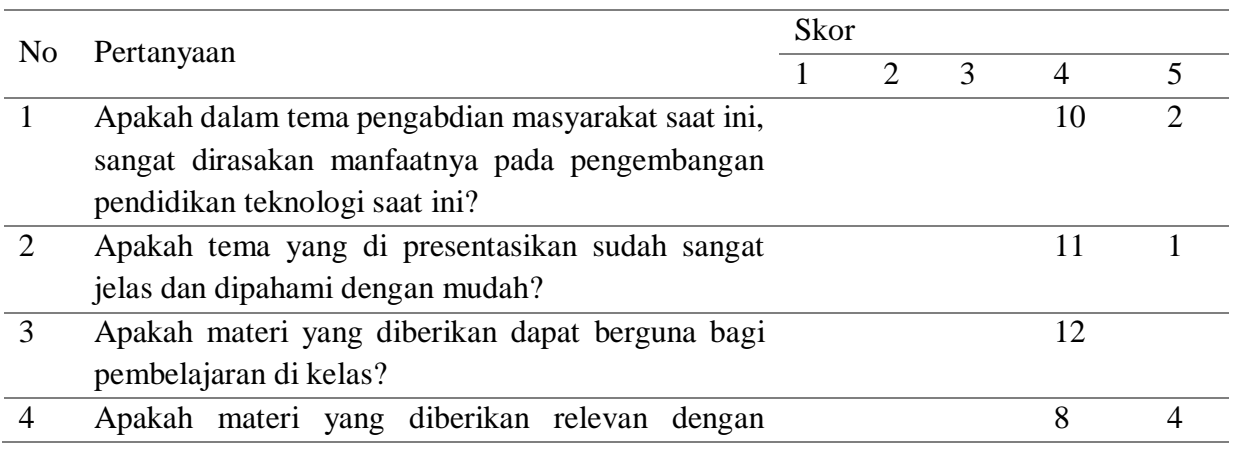

### **Jurnal Pengabdian Masyarakat Multidisiplin**

Volume 5 No. 3 | Juni 2022 : Hal : 111-118

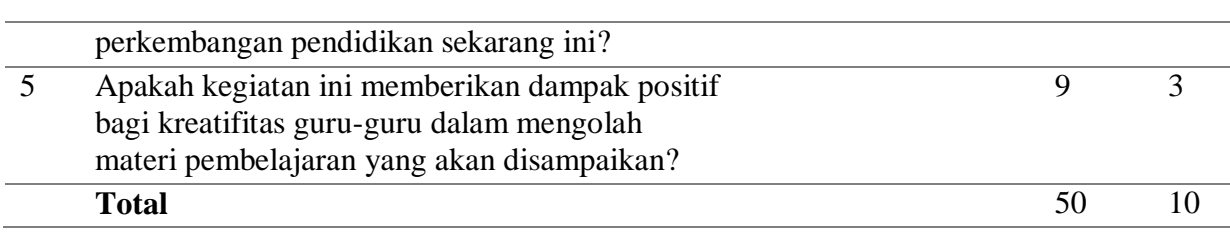

Hasil Perhitungan Quisioner Total Responden : 12 Total Skor Tertinggi: 360 Hasil Skor Quisioner = 300 Hasil Akhir : 300 / 360 x 100% = 94%

Dari hasil tersebut kegiatan ini sangat baik dilakukan dan sangat bermanfaat bagi guru-guru MTs. Sirojul Athfal.

# **Dokumentasi Kegiatan**

Dokumentasi kegiatan PKM pelatihan penggunaan Ms Power Point sebagai sarana membuat video pembelajaran dapat dilihat dari berbagai dokumentasi yang tersaji dibawah ini. Gambar 4 menampilkan tim PKM memberikan materi kepada para peserta kegiatan.

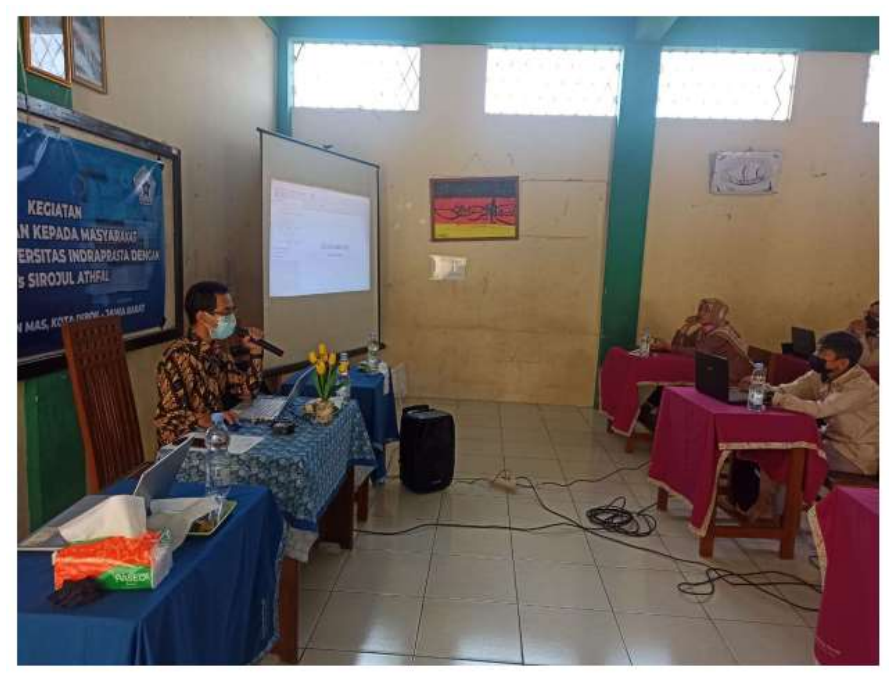

Gambar 4. Tim PKM memberikan materi pelatihan

Gambar 5 menampilkan para peserta menyimak dan mempraktekkan materi yang diberikan dengan tetep menerapkan protokol Kesehatan dalam kegiatan ini.

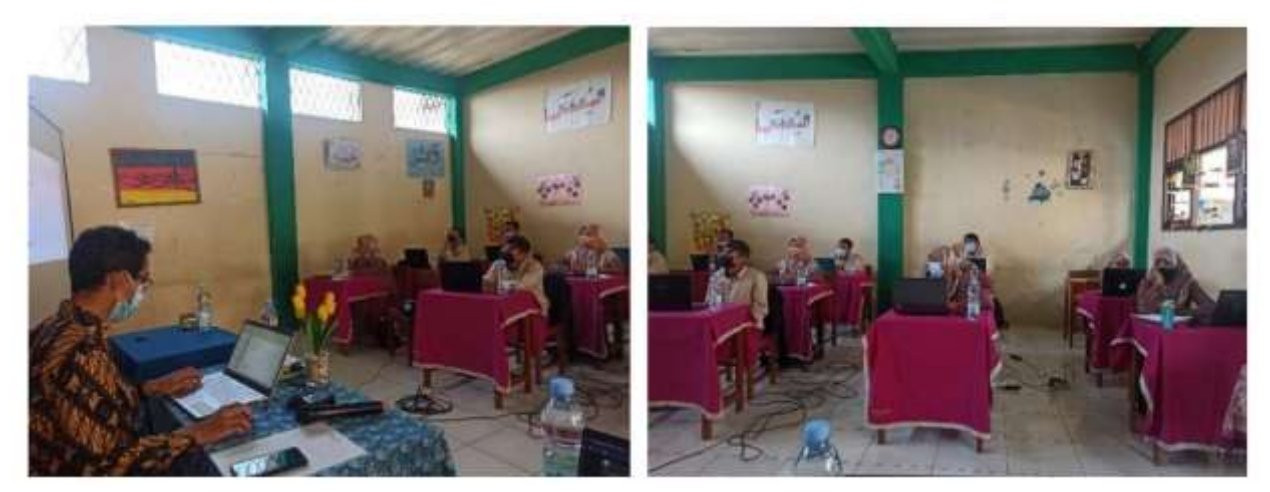

Gambar 5. Peserta menyimak dan mempraktekkan materi yang disamapaikan

Gambar 6 merupakan isi dari sebagian modul pelatihan yang diberikan, berisi teori-teori dasar animasi dan transisi yang ada pada Ms. Power Point

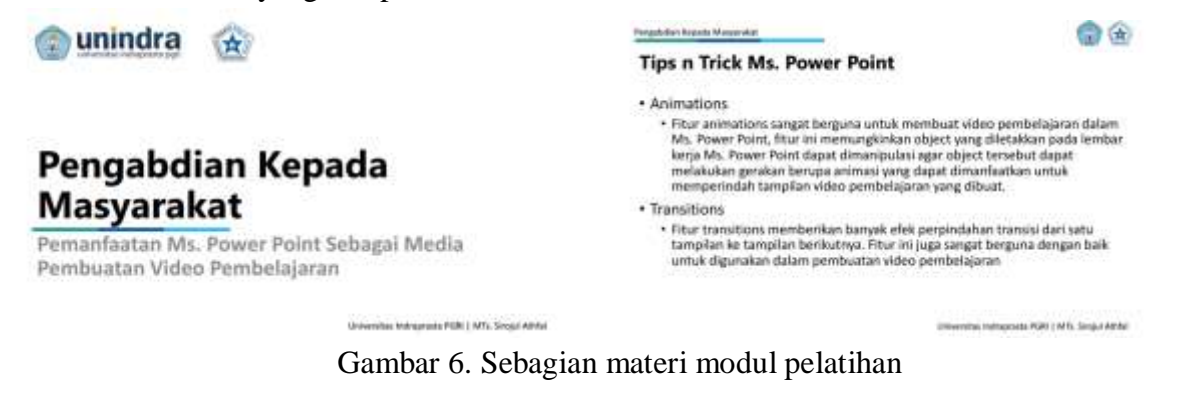

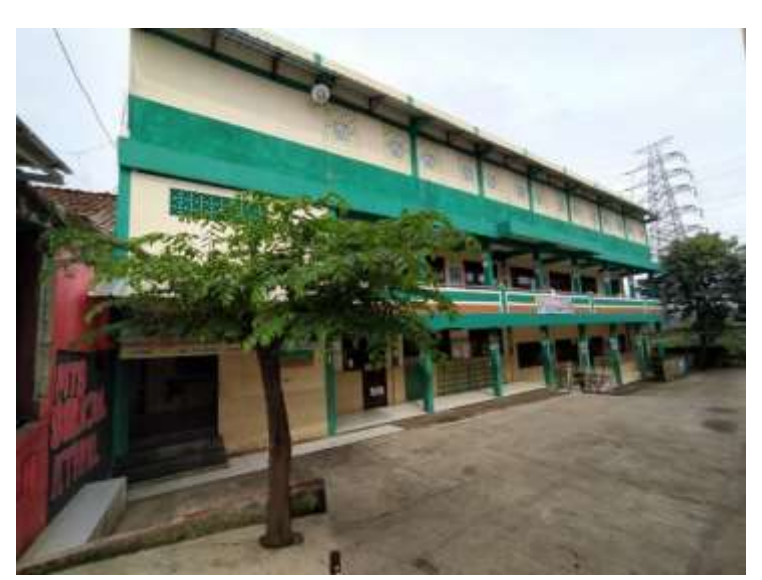

Gambar 7. Lokasi kegiatan

Gambar 7. Menunjukan lokasi kegiatan yang berada pada MTs. Sirojul Athfal yang beralamatkan di Jl.Pitara Raya Km. 2 Pancoranmas, Depok. Berjarak sekitar lebih kuran 20 Km dari Lokasi perguruan tinggi.

## **KESIMPULAN**

Kegiatan pengabdian yang dilakukan kepada guru-guru MTs Sirojul Athfal dalam mengenalkan Ms. Power Point sebagai sebuah sarana pembuatan video pembelajaran berjalan dengan baik dan lancar. Hasil akhir kegiatan menunjukkan tujuan dilaksanakannya pengabdian ini tercapai dengan baik, dimana guru-guru MTs Sirojul Athfal memiliki ilmu baru dalam membuat video pembelajaran yang selama ini dirasa sulit. Selain itu penggunaan aplikasi Ms. Power Point dapat dijadikan referensi salah satu aplikasi yang efektif dalam membuat media pembelajaran berupa video sehingga memberikan efektifitas kegiatan belajar mengajar pada masa pandemi sekarang ini.

# **DAFTAR PUSTAKA**

- [1] L. Sun, Y. Tang, and W. Zuo, "Coronavirus pushes education online," *Nat. Mater.*, vol. 19, no. 6, p. 687, 2020, doi: 10.1038/s41563-020-0678-8.
- [2] J. W. Kusuma and H. Hamidah, "Perbandingan Hasil Belajar Matematika Dengan Penggunaan Platform Whatsapp Group Dan Webinar Zoom Dalam Pembelajaran Jarak Jauh Pada Masa Pandemik Covid 19," *JIPMat*, vol. 5, no. 1, 2020, doi: 10.26877/jipmat.v5i1.5942.
- [3] L. D. Herliandry, N. Nurhasanah, M. E. Suban, and H. Kuswanto, "Pembelajaran Pada Masa Pandemi Covid-19," *JTP - J. Teknol. Pendidik.*, vol. 22, no. 1, pp. 65–70, 2020, doi: 10.21009/jtp.v22i1.15286.
- [4] P. Madrasah and I. Muhammadiyah, "Penggunaan aplikasi zoom meeting untuk efektifitas pembelajaran daring pada madrasah ibtidaiyah muhammadiyah 01 pekanbaru 1)," vol. 5, no. 1, pp. 21–29, 2021.
- [5] A. Busyaeri, T. Udin, and A. Zaenudin, "Pengaruh Penggunaan Video Pembelajaran Terhadap Peningkatan Hasil Belajar Mapel Ipa Di Min Kroya Cirebon," *Al Ibtida J. Pendidik. Guru MI*, vol. 3, no. 1, pp. 116–137, 2016, doi: 10.24235/al.ibtida.snj.v3i1.584.
- [6] R. H. Syah, "Dampak Covid-19 pada Pendidikan di Indonesia: Sekolah, Keterampilan, dan Proses Pembelajaran," *SALAM J. Sos. dan Budaya Syar-i*, vol. 7, no. 5, 2020, doi: 10.15408/sjsbs.v7i5.15314.
- [7] A. Saefudin and R. Rindahan, *Bimbingan dan Konseling*. Cirebon: STAIN Perss, 2003.
- [8] S. Bahri Djamarah and A. Zain, *Strategi Belajar Mengajar*. Jakarta: PT. Rineka Cipta, 2010.
- [9] W. Guswiani, D. Darmawan, N. A. Hamdani, and M. A. Noordyana, "Efektivitas Penggunaan Video Pembelajaran Dalam Pembelajaran Front Office Di Kelas XI Akomodasi," *JTEP-Jurnal Teknol. Pendidik. dan Pembelajaran*, vol. 3, no. September, pp. 688–698, 2018.